## **Climbstation remote access user guide**

MT/23.6.2020

To install the application, just place the application file containing all included files Into your filesystem.

To run the program, double click on the program icon and the Climbstation remote access page opens up.

Description of how to start using the application:

- 1) Select the COM-port where the serial dongle is located.
- 2) Click the connect button to set up the connection to the Climbstation wall.
- 3) Select the fuction mode Remote / Local.
- 4) To start / stop climbing, click the Start/Stop buttons in Remote mode.

5) The Drive to start position function is actvated, if the speed set is set to 1 within 5s after a stop command. Now the wall is turned on to find the start position sensor, the wall stops running when the sensor is detected or a 60s timer runs out of time(check description of brake and drive to start pos. functions on page 2). The wall can also be stopped by setting the speed to 0.

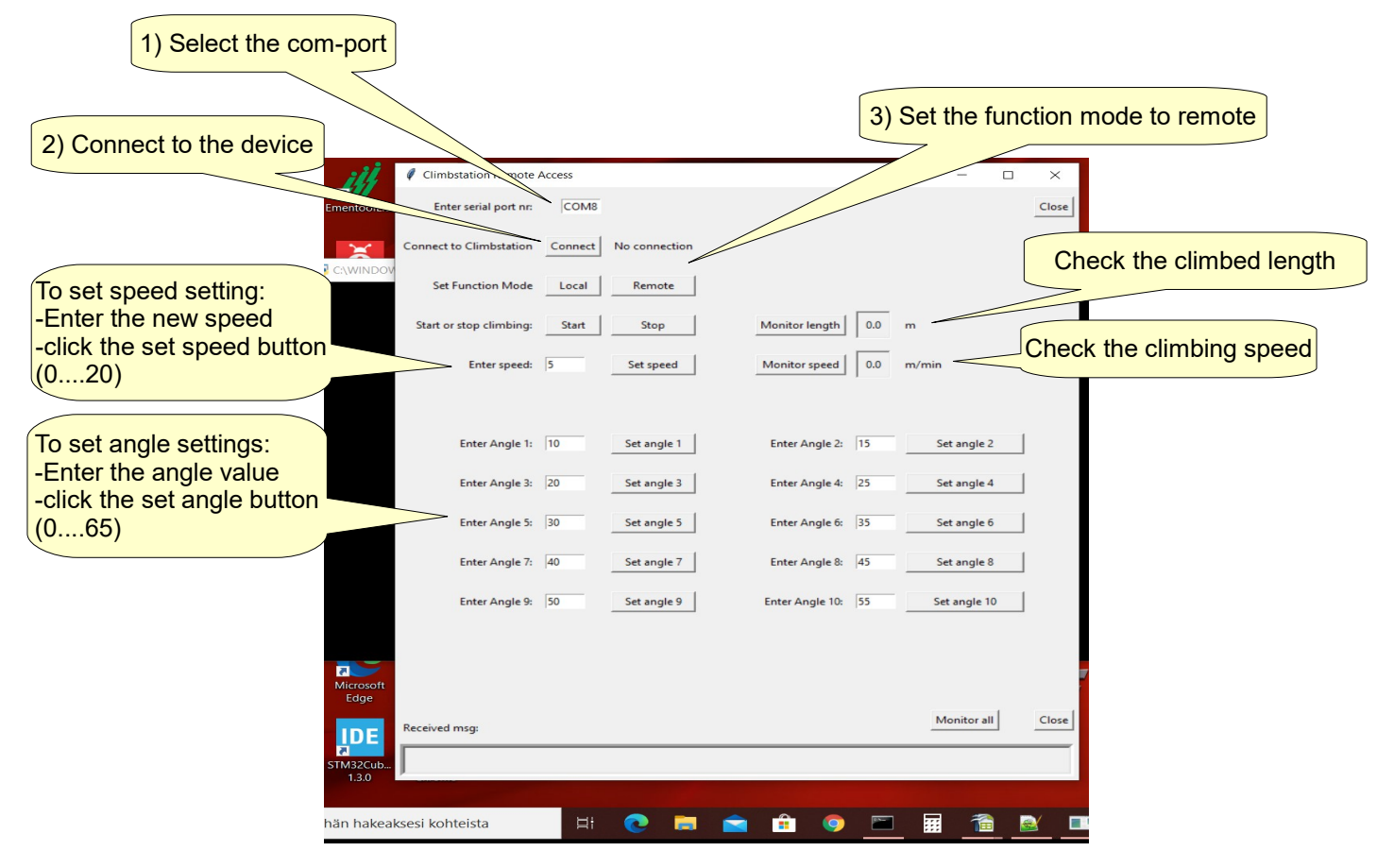

The climbed length and climb speed are available, by clicking Monitor length or Monitor speed buttons.

The climb angle can be set, by entering the new angle value and then clicking the set angle button. You can create a 10 phase climb, by entering the angle values and then manually clicking the set angle buttons.

A monitor all button is also included and the received messages are displayed in the received msg window.

To close the application, click the Close button.

## **Brake and drive to start position functions:**

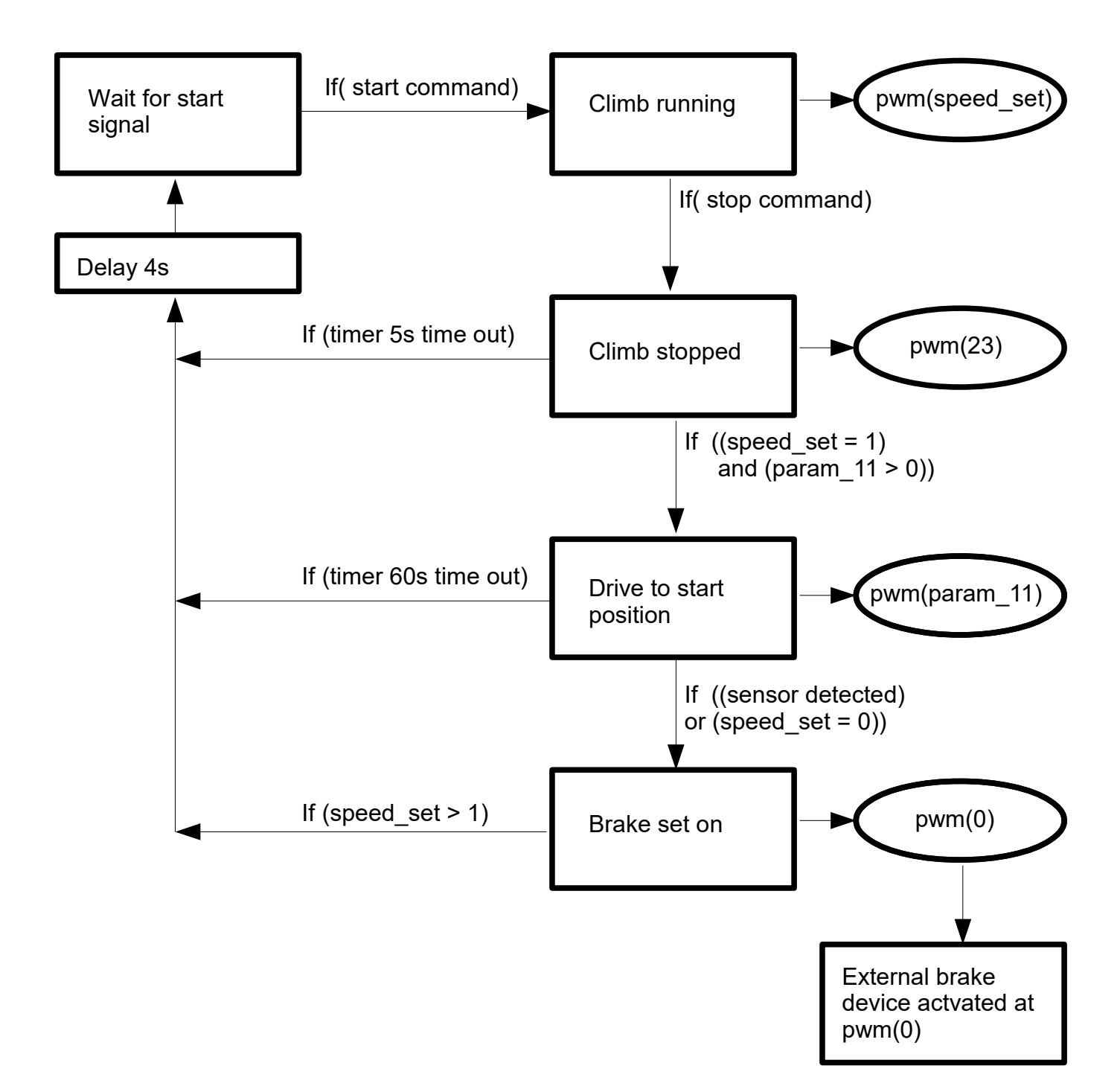